## StarTechcom

### Hard-to-find made easy®

## **1,8m USB zu DB25 Parallel-Drucker-Adapterkabel**

ICUSB1284D25

DE: Bedienungsanleitung - de.startech.com FR: Guide de l'utilisateur - fr.startech.com ES: Guía del usuario - es.startech.com IT: Guida per l'uso - it.startech.com NL: Gebruiksaanwijzing - nl.startech.com PT: Guia do usuário - pt.startech.com

## **Verpackungsinhalt**

- 1 x USB zu Parallel-Drucker-Kabel
- 1 x Treiber-CD
- • 1 x Benutzerhandbuch

## **Systemanforderungen**

- Intel-kompatible 486DX-66 MHz CPU oder höher mit verfügbarem USB-Port
- Microsoft® Windows® 98SE/ME/2000/XP/Vista/7 (32/64-Bit)
- • CD/DVD-ROM-Laufwerk (nur Win98SE-Installation)

## **Installation**

\*Installationsfotos nur für Referenzzwecke **Bitte beachten Sie:** Die Installation auf einem Computer unter Windows 2000 oder neuer ist automatisiert. Bei Verwendung einer älteren Version, wie zum Beispiel Windows 98SE, enthält die mitgelieferte Treiber-CD die für die erfolgreiche Installation benötigten Dateien.

### **Windows 98SE**

- 1. Legen Sie die Treiber-CD in das CD/DVD-ROM-Laufwerk ein.
- 2. Schließen Sie das USB zu Parallel-Drucker-Kabel an einem verfügbaren USB-Port an. Schließen Sie den Drucker noch nicht an das Kabel an.
- 3. Windows erkennt den Adapter und fragt nach Treibern.
- 4. Wählen Sie den Ordner "USB IEEE-1284 Bridge" auf der CD als Speicherort für die Suche.
- 5. Windows wird die Treiber automatisch von der CD installieren.

### **Windows 2000/XP/Vista**

- 1. Schließen Sie das USB zu Parallel-Drucker-Kabel an einem verfügbaren USB-Port an. Schließen Sie den Drucker noch nicht an das Kabel an.
- 2. Windows wird erkennen, dass das Kabel angeschlossen ist und die benötigte Software automatisch installieren.

## **Einrichtung des Druckers**

- 1. Schalten Sie den Drucker aus. Schließen Sie den DB25-Anschluss des USB zu Parallel-Drucker-Kabel an Ihrem Drucker oder Druckerkabel an.
- 2. Schalten Sie den Drucker und den Computer ein.
- 3. Schließen Sie den USB-Stecker des Kabels an einem USB-Port des Computers an.
- 4. Wenn Sie bereits zuvor einen Drucker installiert haben, klicken Sie "Start","Einstellungen","Drucker". Klicken Sie mit der rechten Maustaste auf den installierten Standarddrucker und klicken Sie auf"Eigenschaften". Das Dialogfeld'Eigenschaften'des installierten Druckers wird auf dem Bildschirm angezeigt.
- 5. Klicken Sie auf die Registerkarte Details und ändern Sie den Druckeranschluss auf LPT2: USB to Parallel Port (Win98SE) oder USB001 (WinXP \*Beachten Sie, dass es noch andere USB00x-Ports geben kann, möglicherweise müssen Sie alle versuchen).
- 6. Wenn Sie bisher keinen Drucker installiert haben, klicken Sie auf"Start","Einstellungen","Drucker"und dann auf"Drucker hinzufügen". Der Installationsassistent startet und führt Sie durch die Installation eines neuen Druckers. Wählen Sie den Druckerhersteller und das Modell aus der vorgegebenen Liste aus, oder verwenden Sie die Treiber-Diskette, die bei Ihrem Drucker dabei ist.
- 7. Wenn Sie gefragt werden, welchen Port der Drucker verwendet, klicken Sie auf LPT2: USB to Parallel Port (Win98SE) oder USB001 (WinXP \* Beachten Sie, dass es noch andere USB00x-Ports geben kann, möglicherweise müssen Sie alle versuchen).

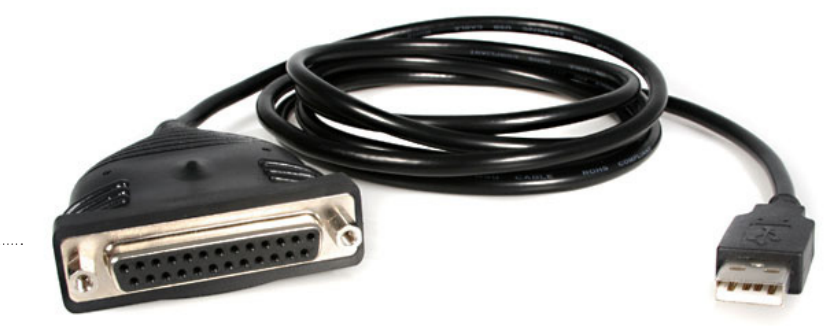

\*Tatsächliches Produkt kann von den Fotos abweichen

# StarTechcom

### Hard-to-find made easy®

## **Spezifikationen**

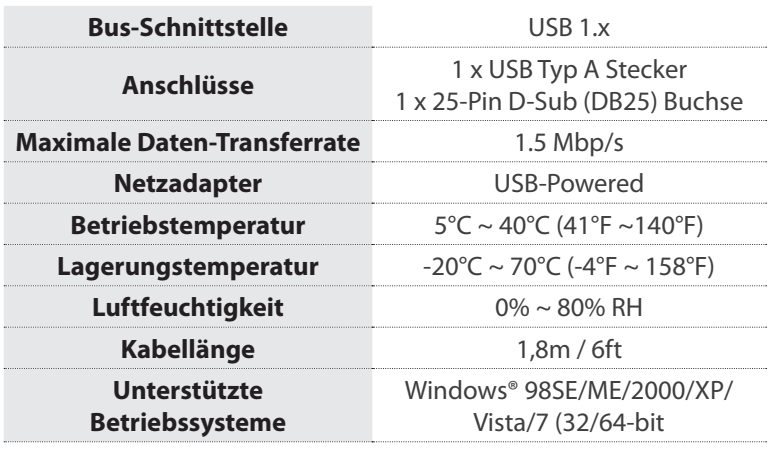

Klasse A Digital-, oder Peripheriegeräte: Hinweis: Durch Prüfung dieses Gerätes nach FCC, Teil 15, wurde die Einhaltung der Grenzwerte für digitale "Class A"-Geräte bestätigt. Diese Grenzwerte sollen einen angemessenen Schutz gegen schädliche Störungen bei Benutzung in einer Gewerbeumgebung gewährleisten. Dieses Gerät erzeugt, verwendet und strahlt Hochfrequenz-energie ab und kann, wenn es nicht entsprechend der Anleitung installiert oder verwendet wird, Störungen des Funkverkehrs verursachen. Der Betrieb dieses Gerätes in einem Wohngebiet kann wahrscheinlich schädliche Störungen verursachen, was bedeutet, dass der Betreiber in diesem Fall dazu verpflichtet ist, die Störungen auf eigene Kosten zu beheben.

• neu ausrichten oder Umstellen der Empfangsantenne

- den Abstand zwischen Gerät und Empfänger vergrößern
- das Gerät mit einer Netzsteckdose verbinden, welche an einen anderen Stromkreis angeschlossen ist als der Empfänger
- den Händler oder einen erfahrenen Radio- und Fernsehtechniker zu Rate ziehen

#### **Benutzung von Schutzmarken, eingetragenen Warenzeichen und anderen geschützten Namen und Symbolen**

Diese Bedienungsanleitung kann auf Schutzmarken, eingetragene Warenzeichen und andere geschützte Namen und/oder Symbole von Drittunternehmen verweisen, die in keiner Weise mit StarTech. com in Zusammenhang stehen. Wo diese auftreten, dienen sie lediglich der Veranschaulichung und stellen keine Befürwortung eines Produktes oder einer Dienstleistung durch StarTech.com oder eine Billigung der/des Produkte(s) dar, für welche diese Bedienungsanleitung erstellt ist oder für Drittunternehmen in Frage kommt. Unabhängig von einer etwaigen direkten Bestätigung an anderen Stellen in diesem Dokument, StarTech.com bestätigt hiermit, daß alle Marken, eingetragene Warenzeichen, Dienstleistungsmarken und andere geschützte Namen und/oder Symbole in dieser Bedienungsanleitung und in ähnlichen Dokumenten Eigentum ihrer jeweiligen Inhaber sind.

### **Technische Unterstützung**

StarTech.com's lebenslange technische Unterstützung ist ein wesentlicher Bestandteil unseres Engagements um branchenführende Lösungen zu bieten. Wann immer Sie Hilfe mit Ihrem Produkt brauchen, besuchen Sie www.startech.com/support und greifen auf unsere umfassende Auswahl von Online-Tools, Dokumentationen und Downloads zu.

Für die aktuellsten Treiber/Software besuchen Sie bitte www.startech.com/downloads

### **Garantie-Information**

### Dieses Produkt unterliegt einer zweijährigen Garantie.

Darüberhinaus gewährt StarTech.com auf seine Produkte eine Garantie auf Material- und Verarbeitungsfehler für die angegebenen Zeiträume ab Kaufdatum. Während dieser Zeit können Produkte zur Reparatur oder Ersatz durch gleichwertige Produkte unserer Wahl ersetzt werden. Die Garantie deckt lediglich Ersatzteile und Arbeitskosten ab. StarTech.com übernimmt keine Garantie für Mängel oder Schäden, die durch unsachgemäße Behandlung, Veränderung oder normale Abnutzung entstehen.

### **Haftungsbeschränkung**

In keinem Fall haftet StarTech.com Ltd und StarTech.com USA LLP (bzw. deren Führungskräfte, Direktoren, Angestellte oder Beauftragte) für Schäden (direkte oder indirekte, spezielle, Straf-, Begleit-, Folge- oder andere Schäden), entgangene Gewinne, Geschäftsverlust oder finanzielle Schäden, die aus oder im Zusammenhang mit der Verwendung des Produkts entstehen oder den aktuell bezahlten Preis für das Produkt überschreiten. In einigen Ländern ist der Ausschluß oder die Beschränkung von Begleit- oder Folgeschäden nicht erlaubt. Finden solche Gesetze Anwendung, treffen die in dieser Erklärung enthaltenen Einschränkungen oder Ausschlüsse nicht auf Sie zu.